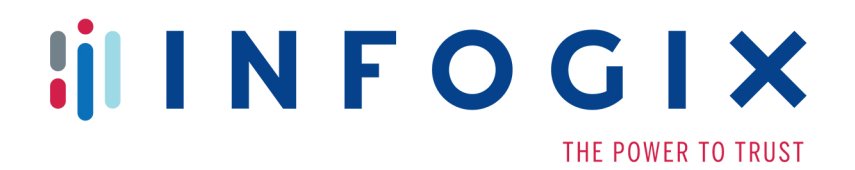

## Data3Sixty DQ+

**Update Release Notes** 

2.1.2-Update-8

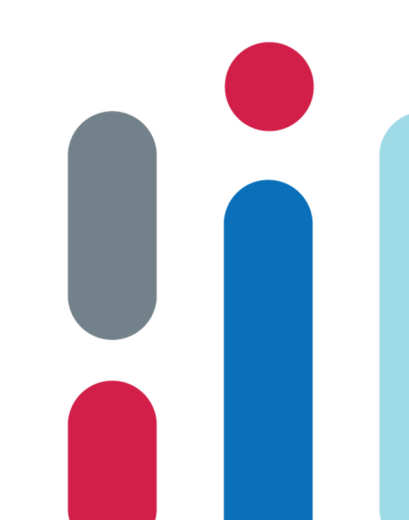

Infogix, the Infogix checkmark logo, Infogix Assure, Infogix Insight, ACR, ACR/Detail, ACR/Summary, ACR/ Workbench, ACR/Connector, ACR/Instream, ACR/File, Infogix ER, Infogix DTM, Infogix Perceive, Infogix Nexix, Infogix Data3Sixty, Infogix Sagacity, the Infogix ART logo, DataMind, ClickMind, HealthMind, RevMind, RouteMind, TrafficMind, Information Integrity, Turning Reform into Revenue, and Information With Confidence are registered trademarks of Infogix, Inc.

Infogix Controls and The Information Integrity Experts are trademarks of Infogix, Inc.

п

Any other trademarks or registered trademarks are the property of their respective owners.

Copyright 2018 Infogix, Inc. All rights reserved.

Confidential—Limited distribution to authorized persons only, pursuant to the terms of Infogix, Inc. license agreement. This document is protected as an unpublished work and constitutes a trade secret of Infogix, Inc.

This document and the information contained herein are the property of Infogix, Inc. Reproduction or use in whole or in part of this document and the information contained herein by anyone without prior written consent of Infogix, Inc. is prohibited.

Publication Date 10/22/2018

## **[Chapter 1 Fix Pack Overview](#page-3-0)** [Contacting Customer Support ............................................................. 3](#page-3-1) [Fix Pack Contents ............................................................................... 3](#page-3-2)

### **[Chapter 2 Description of Issues Fixed and](#page-4-0)  Enhancements**

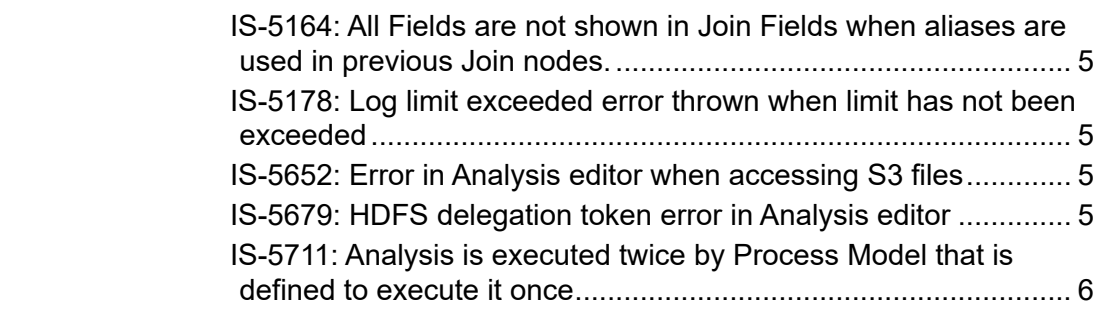

## **[Chapter 3 Fix Pack Installation: Enterprise Only](#page-6-0)**

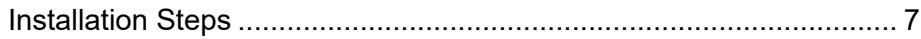

ш

#### *Contacting Customer Support*

# **1**

## <span id="page-3-0"></span>**Fix Pack Overview**

This document is intended for Infogix Data3Sixty 2.1.2 customers who are receiving the 2.1.2-Update-8. The document describes the fixes included in the update.

On the cloud version of Infogix Data3Sixty, this update will bring customers to Build 201810151533. On the enterprise version of Infogix Data3Sixty, the 2.1.2-Update-8 should be applied to Base Build 201804271007, sagacity\_IS-2.1.2-201804271007-1 fixpack, sagacity\_IS-2.1.2-201804271007-2-fixpack, sagacity\_IS-2.1.2-201804271007-3 fixpack, sagacity\_IS-2.1.2-201804271007-4-fixpack, sagacity\_IS-2.1.2-201804271007-5 fixpack, and sagacity\_IS-2.1.2-201804271007-6-fixpack.

## <span id="page-3-1"></span>**Contacting Customer Support**

If you need assistance installing the fix pack or have questions about what it includes, contact Infogix® Customer Support.

Support Phone: +1.630.505.1890 Support Email: support@infogix.com Support Website: http://support.infogix.com Fax Number: +1.630.505.1883 Visit our Website: www.infogix.com

## <span id="page-3-2"></span>**Fix Pack Contents**

Installation of this fix pack addresses the following issues, the details of which are outlined below.

- $\blacksquare$  IS-5164
- $\blacksquare$  IS-5178
- $\blacksquare$  IS-5652
- $\blacksquare$  IS-5679
- $\blacksquare$  IS-5711

## **2**

## <span id="page-4-0"></span>**Description of Issues Fixed and Enhancements**

The application of this update addresses the following issues.

#### <span id="page-4-1"></span>**IS-5164: All Fields are not shown in Join Fields when aliases are used in previous Join nodes.**

During testing, it was discovered that a Join node would not pick up all fields from another Join node if field aliasing was used in the previous Join node. This issue has been fixed.

#### <span id="page-4-2"></span>**IS-5178: Log limit exceeded error thrown when limit has not been exceeded**

During testing, it was discovered that Analyses with a large number of nodes, that execute very quickly, could throw a log limit exceeded error even when the log limit was not exceeded. This issue has been fixed.

### <span id="page-4-3"></span>**IS-5652: Error in Analysis editor when accessing S3 files**

During testing, it was discovered that th Test, Test Sheet, and Accept functionality in the Analysis editor was not working when trying to access Amazon S3 files in the London region. The root cause of the issue was found to be that the London region only supports v4 of the Amazon S3 authentication API. This issue has been fixed.

### <span id="page-4-4"></span>**IS-5679: HDFS delegation token error in Analysis editor**

During testing, it was discovered that the Enterprise versions of the product could produce HDFS delegation token errors while using the Test feature within an Analysis, after an application server restart. This issue has been fixed.

### <span id="page-5-0"></span>**IS-5711: Analysis is executed twice by Process Model that is defined to execute it once**

During testing, it was discovered that an Analysis could be executed more than once by a Process Model that was defined to only execute the Analysis once. This issue has been fixed by modifying the system's cleanup job.

*Installation Steps*

# **3**

## <span id="page-6-0"></span>**Fix Pack Installation: Enterprise Only**

## <span id="page-6-1"></span>**Installation Steps**

To install this Fix Pack on the Enterprise Edition\* of Infogix Data3Sixty, perform the following steps.

- **1.** Download the Fix Pack into the */tmp* folder
- **2.** Give execute permission to the downloaded Fix Pack, for example:

chmod 777 sagacity FP 201803131310.sh

**3.** Extract the downloaded Fix Pack, simply by running its name as a command. For example:

./sagacity\_FP\_201803131310.sh

Extracting a Fix Pack for the first time will create a directory at *opt/infogix/sagacity/ maintenance.*

**4.** Execute the apply-patch command from within *opt/infogix/sagacity/ maintenance/<patchName>/bin*

To verify the Fix Pack has been applied, use *Help->About* in the Infogix Data3Sixty UI. The product's *Updates* information should be updated.

\*Note: Fix packs are pushed to the Cloud Version of Infogix Data3Sixty automatically, so these steps should be ignored.